## **9.2 Veterans Enrollment Certification**

**Purpose**: Use this document as a reference for how to view veterans enrollment certification in ctcLink.

**Audience:** Veterans Coordinator.

You must have at least one of these local college managed security roles:

- ZD SR Super User
- ZD SR Veterans
- ZZ SR Veterans

If you need assistance with the above security roles, please contact your local college supervisor or IT Admin to request role access.

Script used to evaluate whether class enrollments are Federal and/or State benefit eligible.

Please refer to QRG [9.2 Veterans Benefit Reporting Overview](http://ctclinkreferencecenter.ctclink.us/m/79558/l/1060307-9-2-veterans-benefit-reporting-overview) to see where this process fits.

## **Veterans Enrollment Certification**

## **Navigation: NavBar > Records and Enrollment > Enrollment Reporting > Veterans Benefit Reporting > Enrollment Certification**

- 1. The **Enrollment Certification** search page displays.
- 2. Enter student **ID**.
- 3. Enter **Academic Institution**.
- 4. Enter **Term**.
- 5. Select **Search**.

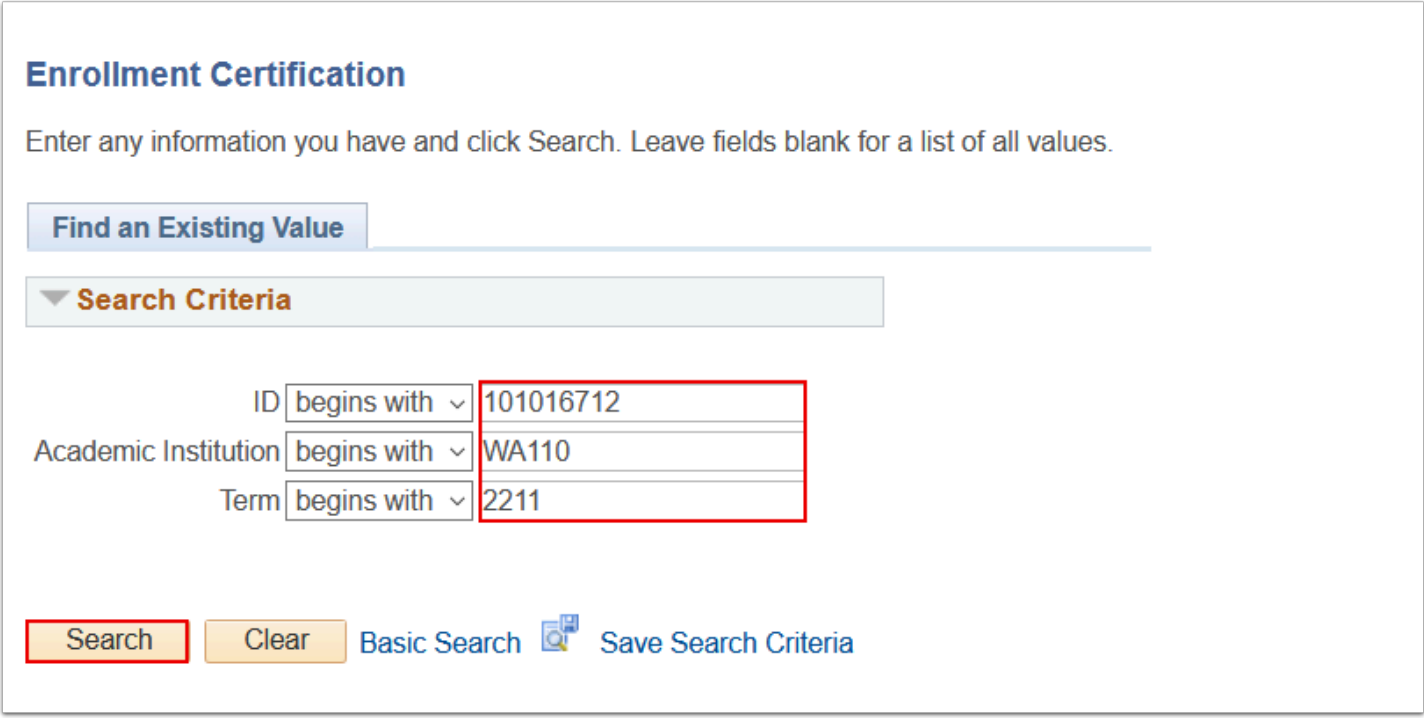

- 6. The **Enrollment Certification** page displays.
- 7. Select the **Status**.
- 8. Select the **Federal Cert**.
- 9. Select the **State Cert**.
- 10. Select the **Save** button.

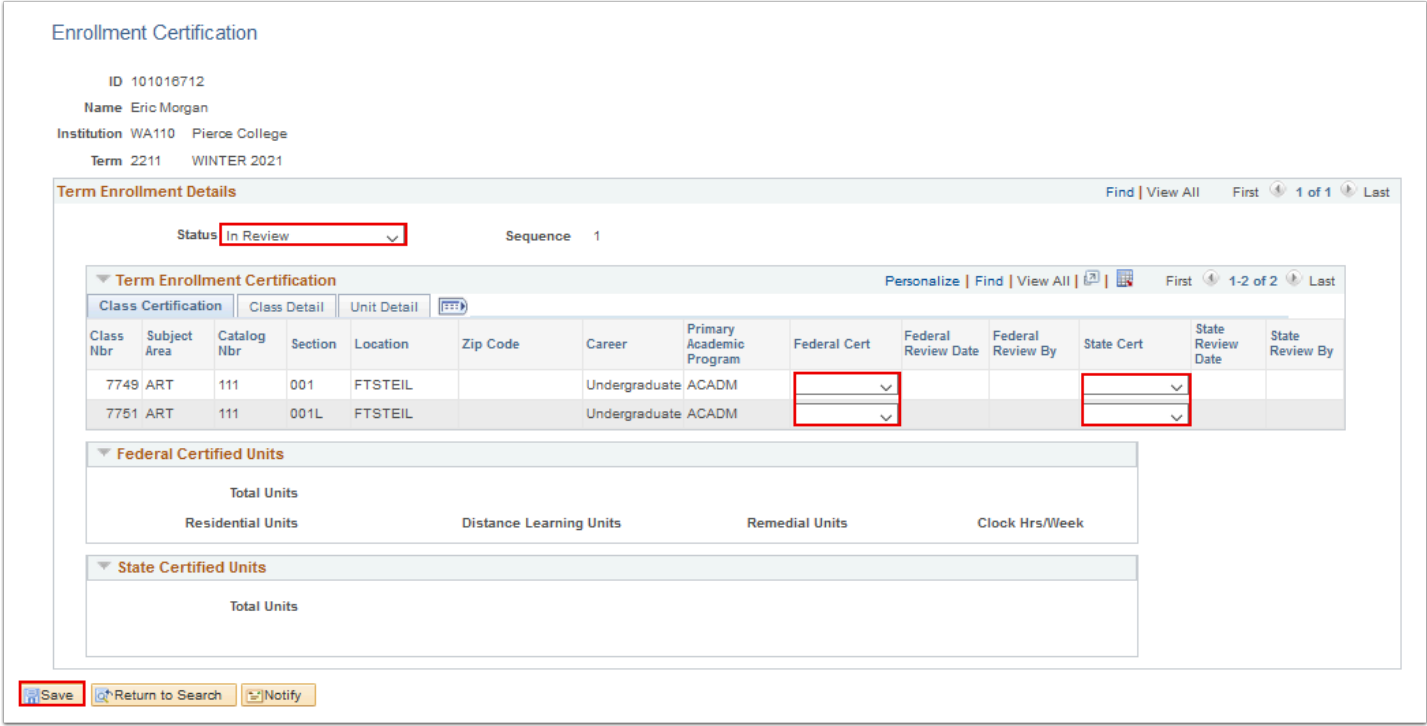

11. Process complete.